#### **XPOZ 6.1 Reference Guide**

# **Novell**. **Identity Manager Resource Kit**

**1.2** August 17, 2009

**www.novell.com**

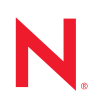

#### **Legal Notices**

Novell, Inc., makes no representations or warranties with respect to the contents or use of this documentation, and specifically disclaims any express or implied warranties of merchantability or fitness for any particular purpose. Further, Novell, Inc., reserves the right to revise this publication and to make changes to its content, at any time, without obligation to notify any person or entity of such revisions or changes.

Further, Novell, Inc., makes no representations or warranties with respect to any software, and specifically disclaims any express or implied warranties of merchantability or fitness for any particular purpose. Further, Novell, Inc., reserves the right to make changes to any and all parts of Novell software, at any time, without any obligation to notify any person or entity of such changes.

Any products or technical information provided under this Agreement may be subject to U.S. export controls and the trade laws of other countries. You agree to comply with all export control regulations and to obtain any required licenses or classification to export, re-export or import deliverables. You agree not to export or re-export to entities on the current U.S. export exclusion lists or to any embargoed or terrorist countries as specified in the U.S. export laws. You agree to not use deliverables for prohibited nuclear, missile, or chemical biological weaponry end uses. See the [Novell International Trade Services Web page](http://www.novell.com/info/exports/) (http://www.novell.com/info/exports/) for more information on exporting Novell software. Novell assumes no responsibility for your failure to obtain any necessary export approvals.

Copyright © 2008-2009 Novell, Inc. All rights reserved. No part of this publication may be reproduced, photocopied, stored on a retrieval system, or transmitted without the express written consent of the publisher.

Novell, Inc., has intellectual property rights relating to technology embodied in the product that is described in this document. In particular, and without limitation, these intellectual property rights may include one or more of the U.S. patents listed on the [Novell Legal Patents Web page](http://www.novell.com/company/legal/patents/) (http://www.novell.com/company/legal/patents/) and one or more additional patents or pending patent applications in the U.S. and in other countries.

Novell, Inc. 404 Wyman Street, Suite 500 Waltham, MA 02451 U.S.A. www.novell.com

*Online Documentation:* To access the latest online documentation for this and other Novell products, see the [Novell Documentation Web page](http://www.novell.com/documentation) (http://www.novell.com/documentation).

#### **Novell Trademarks**

For Novell trademarks, see [the Novell Trademark and Service Mark list](http://www.novell.com/company/legal/trademarks/tmlist.html) (http://www.novell.com/company/legal/ trademarks/tmlist.html).

#### **Third-Party Materials**

All third-party trademarks are the property of their respective owners.

### **Contents**

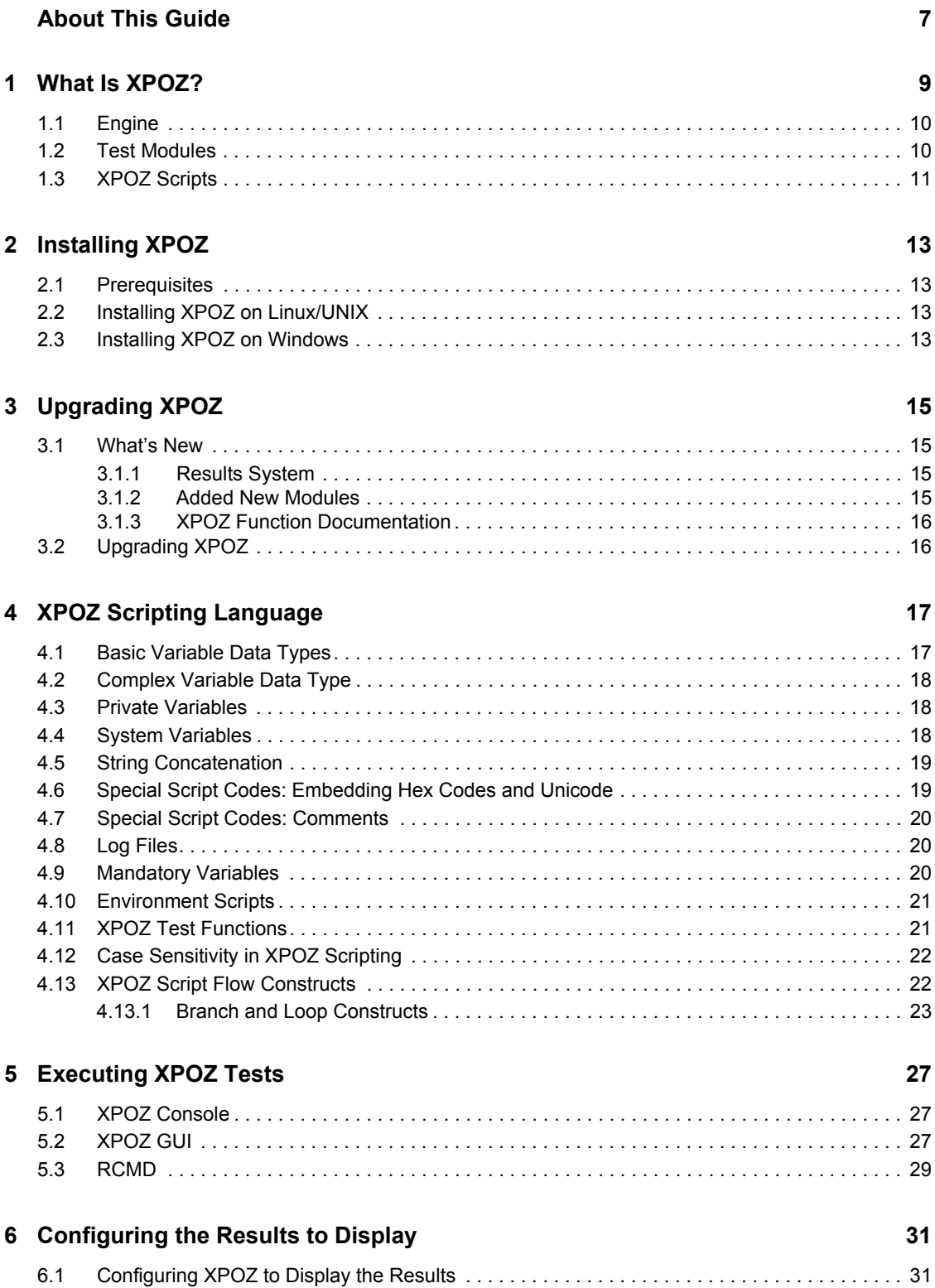

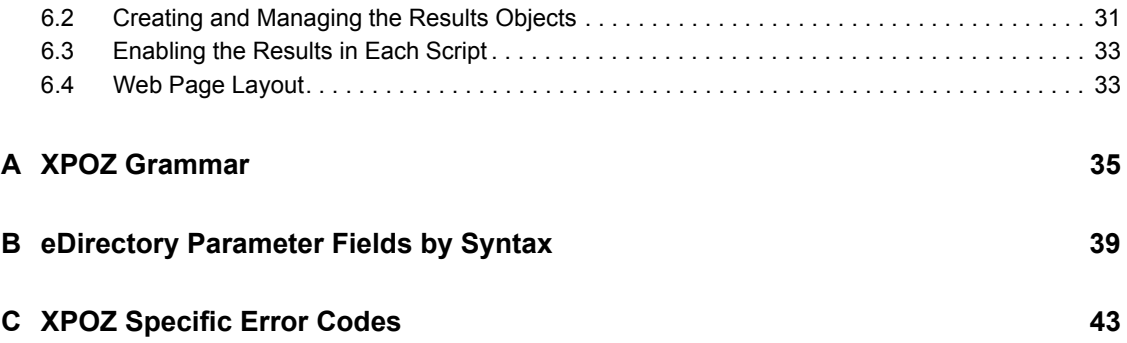

# <span id="page-6-0"></span>**About This Guide**

This is a reference guide to provide the information required to use the XPOZ test harness. XPOZ is the tool used to run tests for the Resource Kit.

- [Chapter 1, "What Is XPOZ?," on page 9](#page-8-0)
- [Chapter 2, "Installing XPOZ," on page 13](#page-12-0)
- [Chapter 3, "Upgrading XPOZ," on page 15](#page-14-0)
- [Chapter 4, "XPOZ Scripting Language," on page 17](#page-16-0)
- [Chapter 5, "Executing XPOZ Tests," on page 27](#page-26-0)
- [Chapter 6, "Configuring the Results to Display," on page 31](#page-30-0)
- [Appendix A, "XPOZ Grammar," on page 35](#page-34-0)
- [Appendix C, "XPOZ Specific Error Codes," on page 43](#page-42-0)
- [Appendix B, "eDirectory Parameter Fields by Syntax," on page 39](#page-38-0)

#### **Audience**

This guide is intended for administrators who want to test their Identity Manager solution.

#### **Feedback**

We want to hear your comments and suggestions about this manual and the other documentation included with this product. Please use the User Comments feature at the bottom of each page of the online documentation, or go to www.novell.com/documentation/feedback.html and enter your comments there.

#### **Documentation Updates**

For the most recent version of the *XPOZ Reference Guide*, visit the [Novell Compliance](http://www.novell.com/documentation/ncmp10/)  [Management Platform Documentation Web site](http://www.novell.com/documentation/ncmp10/) (http://www.novell.com/documentation/ncmp10/).

#### **Additional Documentation**

For documentation on Identity Manager, see the [Identity Manager Documentation Web site](http://www.novell.com/documentation/idm36/index.html) (http:// www.novell.com/documentation/idm36/index.html).

#### **Documentation Conventions**

In Novell documentation, a greater-than symbol  $(>)$  is used to separate actions within a step and items in a cross-reference path.

A trademark symbol  $(\mathbb{R}, \mathbb{M}, \text{etc.})$  denotes a Novell trademark. An asterisk  $(*)$  denotes a third-party trademark.

When a single pathname can be written with a backslash for some platforms or a forward slash for other platforms, the pathname is presented with a backslash. Users of platforms that require a forward slash, such as Linux\* or UNIX\*, should use forward slashes as required by your software.

# <span id="page-8-0"></span><sup>1</sup>**What Is XPOZ?**

XPOZ, pronounced expose, is a script interpreter that provides access to a number of applications through their exported API interfaces. Originally it was developed as a test tool for Novell<sup>®</sup> Directory Services<sup>®</sup> and now has been expanded to provide a test harness for Identity Manager. XPOZ provides a solid foundation from which to build test modules. It can be extended by using native files  $(.d11, .n1m, .so)$  or Java\* files  $(.jar or .class)$  to create test modules.

Using XPOZ for testing gives the following benefits:

- Faster turnaround time than compiled tests, because it is script driven.
- Scripts are easier to write than compiled tests.
- Better reuse of scripts.
- Easily supports new functionality without affecting existing tests and scripts.
- $\bullet$  Minimal test tool memory footprint by only loading the test modules needed for a specific test.

XPOZ contains three major components: the engine, test modules, and scripts. The engine processes the XPOZ scripts and then passes that information into the test modules to perform the required task.

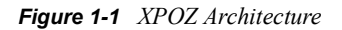

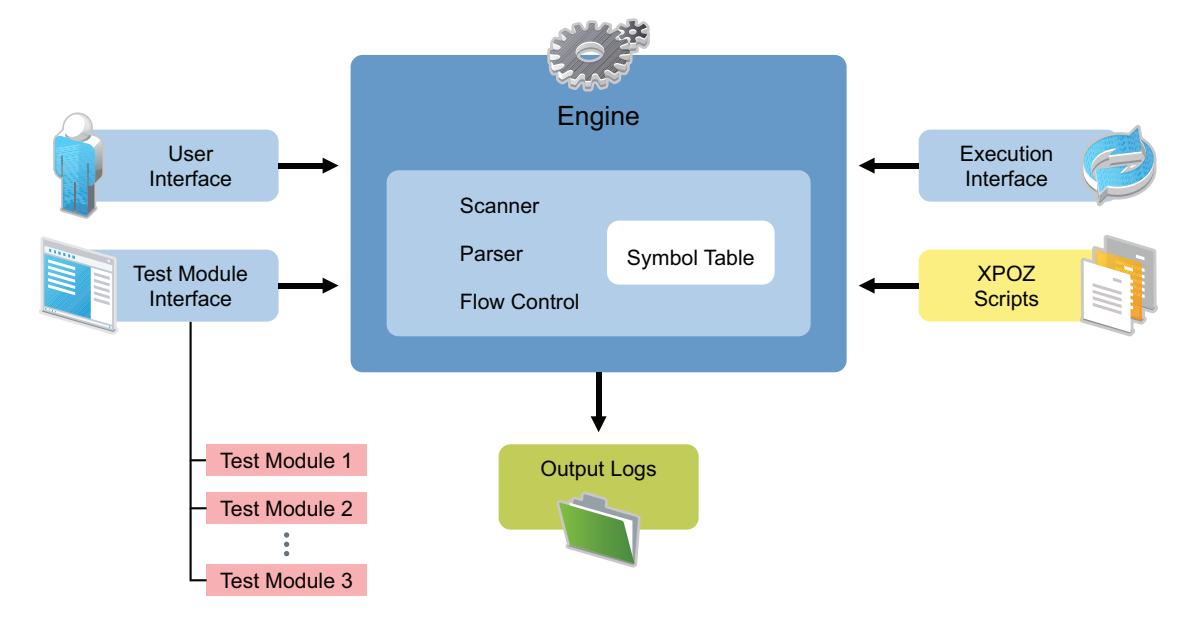

- [Section 1.1, "Engine," on page 10](#page-9-0)
- [Section 1.2, "Test Modules," on page 10](#page-9-1)
- [Section 1.3, "XPOZ Scripts," on page 11](#page-10-0)

1

## <span id="page-9-0"></span>**1.1 Engine**

The XPOZ scripts are accessed through the user interface or through the execution interface to the engine. The engine processes the XPOZ scripts to the next function or action, which it then passes into the test modules that perform the action.

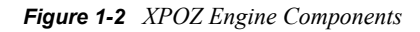

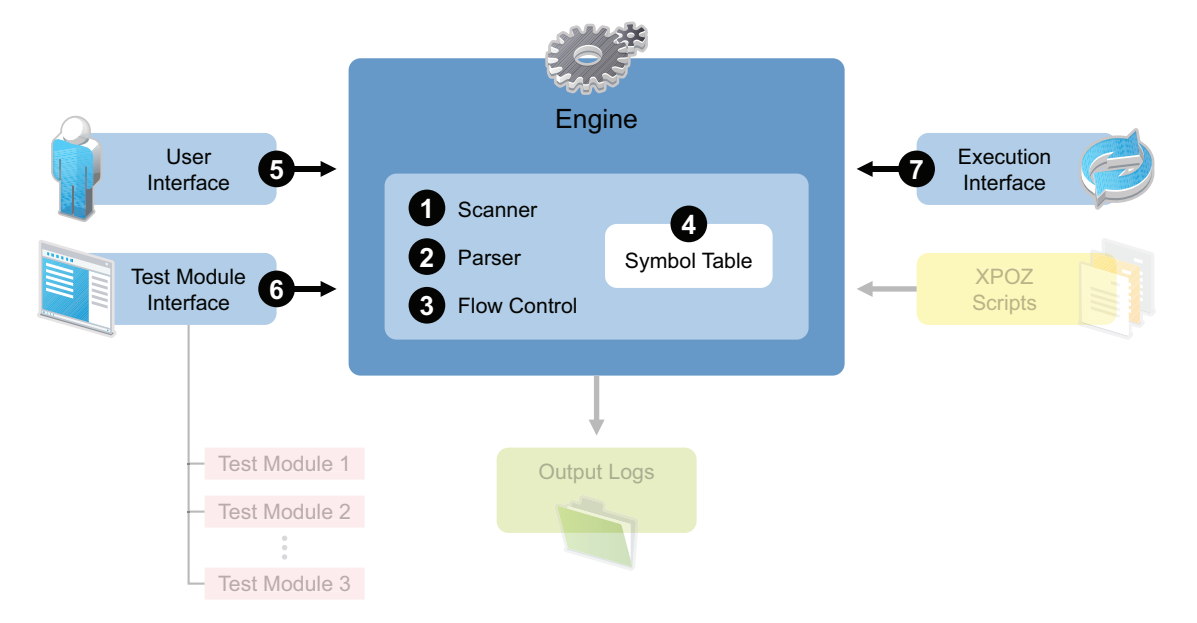

The engine is composed of seven separate items.

- **1. Scanner:** Built upon the Purdue Compiler Construction Tool Set (PCCTS) architecture, this module tokenizes the scripts.
- **2. Parser:** Built upon the PCCTS compiler architecture, this module interprets the tokens.
- **3. Flow Control:** Determines the execution sequence of the test operations. Includes branching and looping constructs.
- **4. Symbol Table:** Holds script-defined variables of multiple data types. Allows for multiple levels of variable scope.
- **5. User Interface:** Script invocation point. Includes both command line and graphic (GUI) utilities.
- **6. Test Module Interface:** Natively compiled extensions that provide script-callable functions that dynamically load test modules as needed by the script.
- **7. Remote Execution Interface:** Allows remote execution of certain functions on remote systems. It requires the rcmdserver process to be running on the remote system.

### <span id="page-9-1"></span>**1.2 Test Modules**

Use test modules to execute the XPOZ scripts test. For example, if you need to test a move, create test module to represent a move of a user object in Lotus Notes\*. Modules can simplify interactions with different systems.

The test modules are written in Java or C languages.

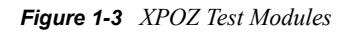

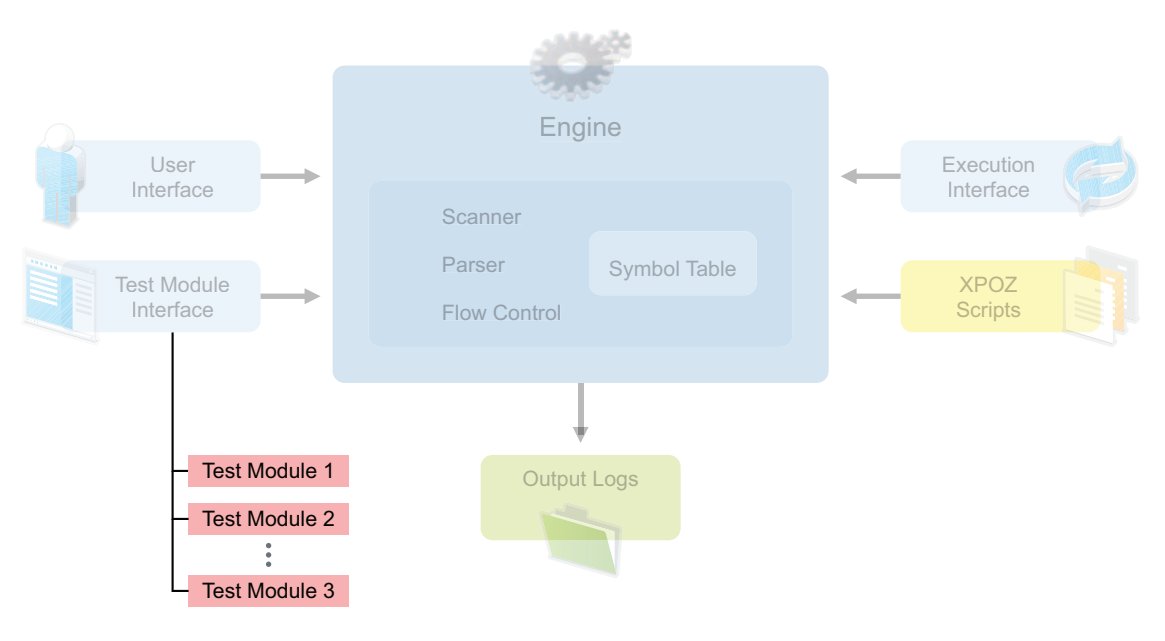

## <span id="page-10-0"></span>**1.3 XPOZ Scripts**

You create XPOZ scripts to perform actions within different systems, allowing the script writer to generate administrative tasks in a testing environment. In an Identity Manager environment, scripts allows you to verify an add in Active Directory to an Identity Vault, or to any other connected system. For more information about the XPOZ scripts, see Chapter 4, "XPOZ Scripting Language," [on page 17](#page-16-0).

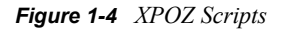

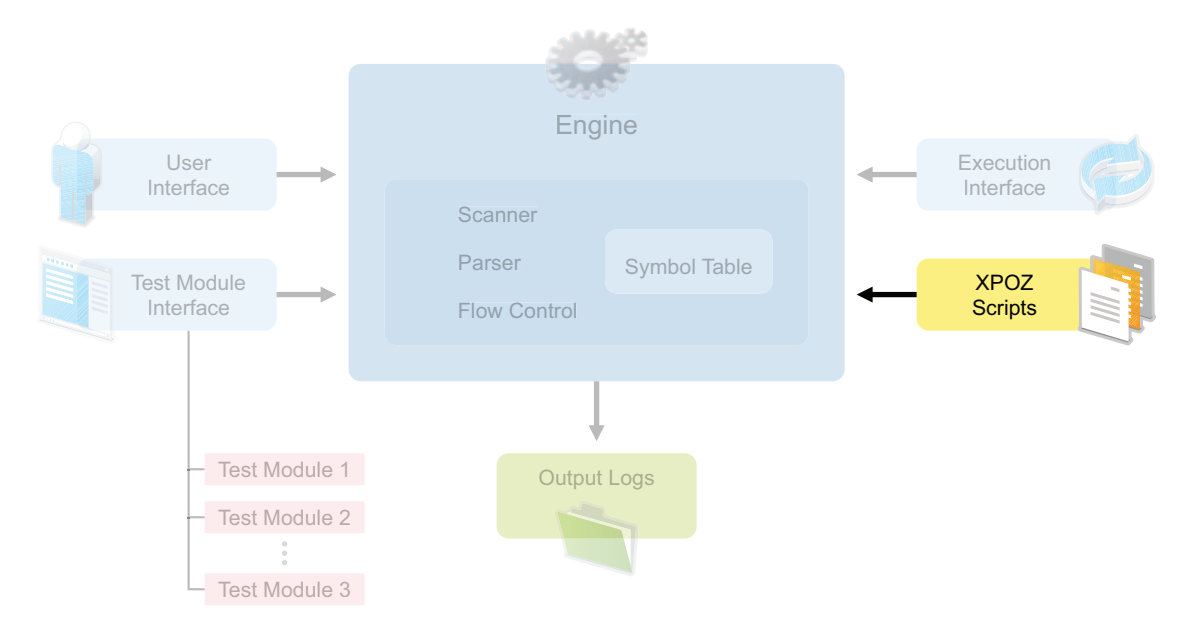

# <span id="page-12-0"></span><sup>2</sup> **Installing XPOZ**

You can install XPOZ on either Linux or Windows\*.

- [Section 2.1, "Prerequisites," on page 13](#page-12-1)
- [Section 2.2, "Installing XPOZ on Linux/UNIX," on page 13](#page-12-2)
- [Section 2.3, "Installing XPOZ on Windows," on page 13](#page-12-3)

### <span id="page-12-1"></span>**2.1 Prerequisites**

The only prerequisite is to have NICI (Novell International Cryptographic Infrastructure) installed. You must verify that NICI is installed on the machine before installing XPOZ. If you don't have NICI installed, follow the instructions in the [NICI Administration Guide](http://www.novell.com/documentation/nici27x/pdfdoc/nici_admin_guide/nici_admin_guide.pdf) (http://www.novell.com/ documentation/nici27x/pdfdoc/nici\_admin\_guide/nici\_admin\_guide.pdf) to install NICI.

To verify that NICI is installed on Windows:

- **1** Access the Control Panel.
- **2** Select *Add or Remove Programs*.
- **3** Verify there is an entry for NICI, then close the Add or Remote Programs window and the Control Panel.

To verify NICI is installed on Linux/UNIX:

- **1** Log in as root.
- **2** Enter rpm -qa | grep -i nici

## <span id="page-12-2"></span>**2.2 Installing XPOZ on Linux/UNIX**

- **1** Download the xpozv61 install.zip file that contains the installation files for XPOZ from the [Novell Resource Kit 1.2 Download Web site](http://download.novell.com/index.jsp) (http://download.novell.com/index.jsp).
- **2** Extract the file to access the installation files.
- **3** Log in as root.
- **4** Change to the directory that contains the installation file, then enter:

```
./xpoz_install_linux.bin
```
- **5** Press Enter until the end of the license agreement, then enter *y* to accept the license agreement.
- **6** Enter the installation location.

The default location is /usr/novell/xpoz.

**7** Review the installation location, then press Enter to start the installation.

### <span id="page-12-3"></span>**2.3 Installing XPOZ on Windows**

**1** Download the xpozv61 install.zip file that contains the installation files for XPOZ from the [Novell Resource Kit 1.2 Download Web site](http://download.novell.com/index.jsp) (http://download.novell.com/index.jsp).

- **2** Change into the directory that contains the installation files, then double-click xpoz\_install\_windows.exe to start the installation.
- **3** Use the following information to complete the installation:
	- **Install Location:** Specify the installation location for XPOZ. The default location is c:\Program Files\Novell\XPOZ.

# <span id="page-14-0"></span><sup>3</sup>**Upgrading XPOZ**

- [Section 3.1, "What's New," on page 15](#page-14-1)
- [Section 3.2, "Upgrading XPOZ," on page 16](#page-15-1)

### <span id="page-14-1"></span>**3.1 What's New**

- [Section 3.1.1, "Results System," on page 15](#page-14-2)
- [Section 3.1.2, "Added New Modules," on page 15](#page-14-3)
- [Section 3.1.3, "XPOZ Function Documentation," on page 16](#page-15-0)

#### <span id="page-14-2"></span>**3.1.1 Results System**

XPOZ 6.1 has a results system to display the test results in a Web page. For more information, see [Chapter 6, "Configuring the Results to Display," on page 31.](#page-30-0)

#### <span id="page-14-3"></span>**3.1.2 Added New Modules**

XPOZ 6.1 has the following new modules to increase the functionality of XPOZ:

- NICI
- $\triangleleft$  SAP
- GroupWise
- Telnet
- NT (Domain and Registry calls)
- Exchange 5.5 (DAPI)
- PKI
- JVM Module (provides the ability to call into java modules)
- Notes
- ODBC (Windows only)

There are also additional functions to existing modules, including:

- GetPlatformInformation
- XMLWriteParsedData
- NCPVRCacheUtil
- NCPVRQueueEvent
- NCPVRGetDriverStats
- NCPVRResetDriverStats
- NCPVRGetDirXMLVersion
- NCPVRGetPasswordsState
- NCPVRGetReciprocalAttrMap
- LDAPNMASGetPasswordStatus

#### <span id="page-15-0"></span>**3.1.3 XPOZ Function Documentation**

The changes to the XPOZ function documentation are:

- Updated and modified all of the XPOZ function documentation for consistency.
- Modified the documentation to provide conditional tags.

The XPOZ function documentation is available at the [Resource Kit Product Download Web site](http://download.novell.com/index.jsp) (http://download.novell.com/index.jsp).

## <span id="page-15-1"></span>**3.2 Upgrading XPOZ**

To upgrade XPOZ, follow the installation procedure. There is no separate upgrade procedure. For the installation procedure, see [Chapter 2, "Installing XPOZ," on page 13.](#page-12-0)

# <span id="page-16-0"></span><sup>4</sup>**XPOZ Scripting Language**

The XPOZ scripting language is comparable to the C language, although not exactly equivalent to it. XPOZ scripts contain the calls to XPOZ test functions. There are three elements found in the XPOZ scripts: variable declarations and assignments, flow control constructs, and test function calls.

Script files can call other script files. Upon completion of a script file, execution passes back to the calling script file, if one exists. Otherwise, the test terminates.

Variable scope is defined to be at the script and block level. All variables declared inside a curly brace block are thrown away upon the exit of the block. Any variables defined at the script level are thrown away when the script file exits. Specifically, this means that a variable x defined in script1 is visible during execution of script1 along with all other script files that script1 calls. Variable x goes out of scope (effectively is removed from the symbol table) when script1 completes. It is permissible to redefine variable x at a subordinate level (that is, in script2, which is invoked by script1). In this case, during the scope of script2, the local variable x is used instead of the variable defined in script1. Within a given script, a variable name can be defined only once.

- [Section 4.1, "Basic Variable Data Types," on page 17](#page-16-1)
- [Section 4.2, "Complex Variable Data Type," on page 18](#page-17-0)
- [Section 4.3, "Private Variables," on page 18](#page-17-1)
- [Section 4.4, "System Variables," on page 18](#page-17-2)
- [Section 4.5, "String Concatenation," on page 19](#page-18-0)
- [Section 4.6, "Special Script Codes: Embedding Hex Codes and Unicode," on page 19](#page-18-1)
- [Section 4.7, "Special Script Codes: Comments," on page 20](#page-19-0)
- [Section 4.8, "Log Files," on page 20](#page-19-1)
- [Section 4.9, "Mandatory Variables," on page 20](#page-19-2)
- [Section 4.10, "Environment Scripts," on page 21](#page-20-0)
- [Section 4.11, "XPOZ Test Functions," on page 21](#page-20-1)
- [Section 4.12, "Case Sensitivity in XPOZ Scripting," on page 22](#page-21-0)
- [Section 4.13, "XPOZ Script Flow Constructs," on page 22](#page-21-1)

#### <span id="page-16-1"></span>**4.1 Basic Variable Data Types**

XPOZ incorporates a set of foundational data types for variables. They are:

- $\bullet$  int
- unsigned int
- long
- unsigned long
- string
- char
- boolean

A variable can have any alphanumeric name, if it begins with an alphabetic character or an underscore. All XPOZ commands, including variable declarations and assignments, are separated by semicolons.

Some examples of variables are:

```
int i=0;
string thisIsAString = "A long string value goes here";
uint x=490000;
char middleInitial = 'B';
boolean someFlag=false;
```
#### <span id="page-17-0"></span>**4.2 Complex Variable Data Type**

XPOZ allows single dimension arrays for any of the fundamental data types. These arrays can be accessed by using an index into the array, as is done in the C language. Square brackets [] denote an array. Arrays are 0-relative.

Some examples are:

```
int ageArray[] = { 35, 24, 80, 11, 7 };
if(ageArray[4] == 7) { \dots}
```
### <span id="page-17-1"></span>**4.3 Private Variables**

The use of private before any variable declaration hides the value within the GUI. However, private variables can be accessed and displayed through the test modules, so they don't guarantee security for data.

### <span id="page-17-2"></span>**4.4 System Variables**

XPOZ defines a set of system variables. These have special meaning and can be used to enhance a test's interpretation and usability.

| Variable   | Type   | <b>Description</b>                                                                                           |
|------------|--------|----------------------------------------------------------------------------------------------------|
| Title1     | string | Text to be printed in the GUI upper dialog first field. Default: NULL.                                       |
| Title2     | string | Text to be printed in the GUI lower dialog first field. Default: NULL.                                       |
| ScriptFile | string | Filename of the currently executing script.                                                                  |
| ScriptDir  | string | File system directory from which to initiate a script. Default: "."                                          |
| LogFile    | string | Name of the current log file.                                                                                |
| LogDir     | string | File system directory in which to place LogFile.                                                             |
| RetryDelay | int    | Number of seconds to wait before retrying a failed function call.<br>Ignored if RetryMax is <= 0. Default: 0 |
| RetryMax   | int    | Number of times to retry a failed function call before failing the test.<br>Default: 0                       |

*Table 4-1 XPOZ System Variables*

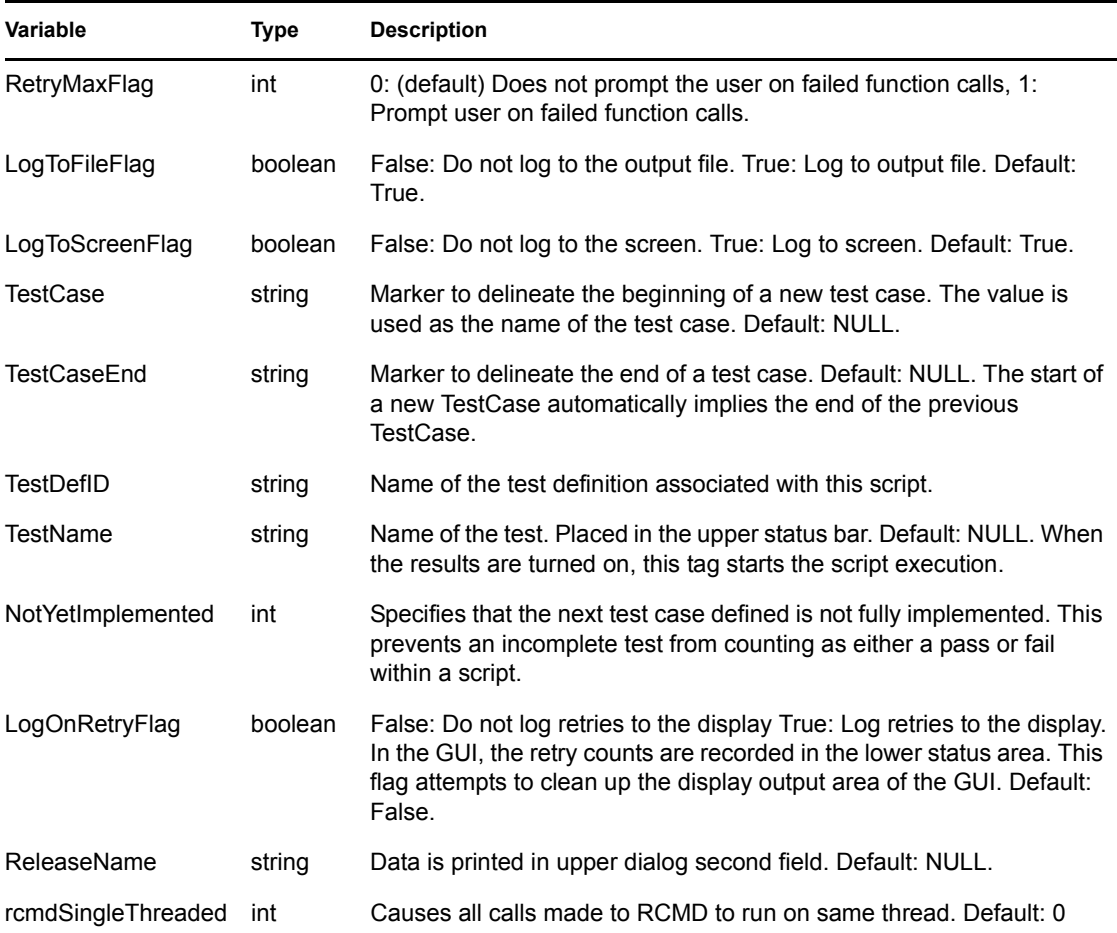

#### <span id="page-18-0"></span>**4.5 String Concatenation**

XPOZ allows a shortcut way of appending strings. The + character is interpreted to instruct that two strings be concatenated together. The strings can be literals or other string variable names.

Some examples are:

```
string str1 = "This is a test " + "of concatenating strings " + "together";string str2 = str1 + " - second appendage";
```
#### <span id="page-18-1"></span>**4.6 Special Script Codes: Embedding Hex Codes and Unicode**

XPOZ allows integer values to be entered as hex codes. This is done by prepending 0x to the hex code. For example, 0x20 is equivalent to the integer 32. The script assignment looks like this:

int privileges = 0x20;

XPOZ also provides for using Unicode\* strings in scripts. This is done by having the first two characters of the string be 0x. Everything following the 0x must be valid Unicode characters, with the low-order byte first. A script assignment looks like this:

 $inputStr = "0x43004e003d00fe34f0fefff9a7fffe792e00";$ 

### <span id="page-19-0"></span>**4.7 Special Script Codes: Comments**

XPOZ provides two methods of denoting comments: single-line and multi-line. The single-line comment is noted by a double forward slash (//). The rest of the line is considered a comment and is ignored by the interpreter.

A multi-line comment begins with a forward slash-asterisk (/\*) and ends with an asterisk-forward slash  $(*')$ . Everything between the two markers is considered part of the comment and is ignored by the interpreter.

Single-line comments can be embedded within multi-line comments.

### <span id="page-19-1"></span>**4.8 Log Files**

All script output is sent to the screen, if enabled, and is potentially sent to a log file. Proper usage of the LogFile, LogDir, and LogToFile variables determines if and when output is sent to a log file. For the Results Tracking System, if the file specified to be used already exists, the filename is modified based on the Test Definition.

The file format for XPOZ log files is HTML. This allows for easy browsing via a Web browser. All coloration notations are maintained with this approach.

The log file name (variable LogFile) can be changed from within a script. This is occasionally beneficial when it makes sense to isolate and report on a subset of the script separately from the rest of the script.

### <span id="page-19-2"></span>**4.9 Mandatory Variables**

XPOZ provides a special function that checks to assure that certain variables are defined prior to test execution. If all specified variables are not found in the symbol table, execution pauses with a message informing the user which variables must be included for test execution to progress. This stops a test from proceeding for possibly hours into a script before finding out that a required variable is missing.

The format for this function has one repeatable parameter: variable. The value for each variable parameter is a name-description pair. In the following example, SRV1 is a required variable, and its description is fully qualified First Server Name.

```
CheckMandatoryVariables(
  Variable = {"BootStrapAddress", "Address of a server with port in the 
tree."},
  Variable = {"SRV1", "Fully-qualified First Server Name"},
 Variable = {\text{``SRV2''}}, "Fully-qualified Second Server Name"},
 Variable = {"SRV1_Platform", "Platform of first server"},
 Variable = {"SRV2_Platform", "Platform of second server"},
  Variable = {"Admin", "Fully-qualified Admin Object Name"},
  Variable = {"AdminPassword", "Password for admin object"});
      Private
```
## <span id="page-20-0"></span>**4.10 Environment Scripts**

As noted previously, XPOZ scripts can invoke other XPOZ scripts. The difference between an .xpoz and a .env script is that the .env script does not generate a new execution level. Otherwise, these environment scripts behave like regular XPOZ scripts and are used to define the environment needed to run the rest of the script.

Often, the .env file can be thought of as a test wrapper. It sets up a test environment, places values on variables used by multiple test scripts, and then invokes a series of test scripts. Using .env files in this manner allows for easy combination of test script files without setting up the test environment for each test script.

## <span id="page-20-1"></span>**4.11 XPOZ Test Functions**

The real test work is accomplished in test functions. The scripts call these functions with certain parameters and expected values. The functions contain the code that links to external libraries to accomplish an objective. Within the test function is the check for whether the expected result was achieved or not. This allows the script to check for both positive and negative results. Often, an XPOZ test function is a wrapper for a third-party library function, adding to it the ability to check results along with the chance of retrying the function call for a loosely consistent database.

A loosely consistent database is one where synchronization is involved, so it is possible that a check is made prior to completing synchronization. In these cases, the check should be repeated for a predetermined number of times before failing the test.

The script format for an XPOZ test function is:

<test function name>(set of parameter name-parameter value set entities);

You can also include the optional  $\leq$ return code> at the front of the test function. The return code is always an integer and can be checked by the XPOZ script and subsequently used to determine script flow control.

All XPOZ test functions use a common parameter called  $\text{ExpResult}$ . The  $\text{ExpResult}$  parameter is a multivalued entity that describes what the result from the test is expected to be. Often a test function can return any one of a set of values and still be considered successful. For example, if a script calls a function to add an object, a successful answer would either be "object added" or "object already exists". The ExpResult parameter allows you to specify all acceptable results. If any of them is found, the call is considered a success.

Additional values for the ExpResult parameter include:

- $\bullet$  "OK"
- $\cdot$  "BAD"
- "GREATER\_THAN\_ZERO"
- $\bullet$  "Y"
- "YES"
- "ZERO\_OR\_GREATER"
- "TRUE\_OR\_FALSE"
- "PASS\_THROUGH"

The documentation for the XPOZ functions is available for download on the Resource Kit download page.

### <span id="page-21-0"></span>**4.12 Case Sensitivity in XPOZ Scripting**

Script variables in XPOZ are case sensitive. Parameter names in test functions are not case sensitive, with one exception. If a parameter name in a different uppercase/lowercase configuration is equivalent to an XPOZ variable, the parameter name case is significant.

#### <span id="page-21-1"></span>**4.13 XPOZ Script Flow Constructs**

Declarations instantiate variables for use within a script. They consist of a data type, a variable name, and an optional assignment operator and variable value. Examples include:

```
int iterator = 0;
int iteratorA = 0;
char middleInitial = 'b';
string companyName = "Acme, Inc.";
```
White space between operators and other tokens (for example, variable names, and values) is optional, but suggested for script readability.

A statement is either a single expression, or a block of statements. A single expression generally follows the C-language constructs, and allows the following operators:

| <b>C-Language Construct</b> | <b>Operators</b>               |  |
|-----------------------------|--------------------------------|--|
| assignment                  | $=$ , $+=$ , $=$ , $*=$ , $/=$ |  |
| logical AND                 | &&                             |  |
| exclusive OR                | ٨                              |  |
| equality                    | $==, !=$                       |  |
| additive                    | $+$ , -                        |  |
| unary (pre/post)            | $++,-$                         |  |
| not                         | ļ                              |  |
| logical OR                  | $\mathop{  }$                  |  |
| bitwise OR                  |                                |  |
| bitwise AND                 | &                              |  |
| relational                  | $<, <=, >, >=$                 |  |
| multiplicative              | $^*,$ /                        |  |
| unary (post)                | $++, --$                       |  |

*Table 4-2 XPOZ Single Expression*

A block of statements encapsulates a set of statements with curly braces  $({}, )$ . Most often a block of statements is used in branch and loop constructs.

#### <span id="page-22-0"></span>**4.13.1 Branch and Loop Constructs**

- ["Branch Constructs" on page 23](#page-22-1)
- ["Loop Constructs" on page 23](#page-22-2)

#### <span id="page-22-1"></span>**Branch Constructs**

XPOZ allows two branch constructs: if-then-else and switch-case. The switch-case construct uses the break command to exit once it executes a desired branch.

- ["If-Then-Else Statement Format" on page 23](#page-22-4)
- ["Switch-Case Statement Format" on page 23](#page-22-5)

#### <span id="page-22-4"></span>If-Then-Else Statement Format

The else portion is optional:

```
 if (boolean statement) {
  statement block
 }
 [else {
  statement block
 }]
```
#### <span id="page-22-5"></span>Switch-Case Statement Format

```
 switch(integer variable) {
  case <integer value>: statement block; [break;]
   ...
  case <integer value>: statement block; [break;]
  default: statement block [break;]
 }
```
#### <span id="page-22-2"></span>**Loop Constructs**

XPOZ allows the following loop constructs: for, do-while, and while. The continue and break commands are allowed within loop constructs. The continue command ends the current iteration of the loop and proceeds with the following iteration. The break command ends the loop construct completely and continues with the next statement.

- ["For Statement Format" on page 23](#page-22-3)
- ["Do-While Statement Format" on page 24](#page-23-0)
- ["While Statement Format" on page 24](#page-23-1)
- ["Return and Exit Commands" on page 24](#page-23-2)
- ["Sample Script" on page 24](#page-23-3)

#### <span id="page-22-3"></span>For Statement Format

```
 for([variable initialization]; boolean statement; [variable modification,]) 
{
    statement block
  }
```
#### <span id="page-23-0"></span>Do-While Statement Format

```
 do {
  statement block
 } while(boolean statement);
```
#### <span id="page-23-1"></span>While Statement Format

```
 while( boolean statement) {
   statement block
 }
```
A complete description of the XPOZ grammar (in BNF format) is included in [Appendix A, "XPOZ](#page-34-0)  [Grammar," on page 35.](#page-34-0)

#### <span id="page-23-2"></span>Return and Exit Commands

The return and exit commands can be used anywhere in a script. The return command ends the current script and returns to the calling script. The  $\epsilon \times i\epsilon$  command ends the entire test.

#### <span id="page-23-3"></span>Sample Script

The following is a short XPOZ script sample showing how an XPOZ script is called from another XPOZ script. Also, variable scope is shown.

```
FILE 1.xpoz
// *********************
// Declaring local variables
// *********************
string str1 = "This is FILE 1 string one";
int inc;
for(inc=0; inc<5; inc++) {
 PrintToScreen(String = inc + "\n\n'\n;
}
PrintToScreen(String = str1 + "\n");
PrintToScreen(String = str2 + "\n|,
//END OF FILE_1
FILE_2.xpoz
// *********************
// Declaring local variables
// *********************
string str1 = "This is FILE 2 string one - longer";
string str2 = "This is FILE<sup>2</sup> string two";
string str3 = "This is FILE<sup>2</sup> string three";
string str4 = "This is FILE 2 string four";
string str5 = "This is FILE 2 string five";
length = Length( String = str1);PrintToScreen( String = "[" + length + "] " + str1 + "\n");
//Calling FILE_1.xpoz from FILE_2.xpoz
SubFile(FILE = "FILE 1.\text{xpoz");
//END OF FILE_2
```
The output of executing FILE  $2 \text{ .xpoz}$  is:

[34] This is FILE\_2 string one – longer 0 1 2 3 4 This is FILE\_1 string one This is FILE\_2 string two

# <span id="page-26-0"></span><sup>5</sup>**Executing XPOZ Tests**

After XPOZ is installed and you have created XPOZ scripts, you can run them to test the functionality of the drivers. There are multiple interfaces that allow you to run the scripts once they are implemented.

- [Section 5.1, "XPOZ Console," on page 27](#page-26-1)
- $\triangleleft$  [Section 5.2, "XPOZ GUI," on page 27](#page-26-2)
- [Section 5.3, "RCMD," on page 29](#page-28-0)

### <span id="page-26-1"></span>**5.1 XPOZ Console**

The XPOZ Console is a command line utility. Architecturally it is identical to the XPOZ GUI; however, the GUI is more flexible and powerful than the XPOZ Console. On Linux, the console view can be executed remotely via Telnet or ssh.

To run the XPOZ Console, enter:

XPOZConsole scriptfile [*localEnvironmentFileName*]

Linux is case sensitive and Windows is not. The scriptfile is the name of the XPOZ script that you want to execute. The *localEnvironmentFileName* allows you to pass in an environment file if it is needed; otherwise, it defaults to XPOZ\_ENV.txt.

## <span id="page-26-2"></span>**5.2 XPOZ GUI**

The XPOZ GUI is a graphical utility that executes the XPOZ scripts. With it you can change variables during script execution and view their results, press buttons to manipulate execution, and have symbol table access.

To run the XPOZ GUI utility from the default location, use the following command:

- **Windows:** c:\Program Files\Novell\XPOZGui.exe
- **Linux:** /usr/novell/XPOZGui

*Figure 5-1 XPOZ GUI*

| œ         |                    |   |   |                       |  |  |         |  | XPOZ v6.1 (Build 20080521) |                   |                                  |           |                  | $ \Box$ $\times$ |
|-----------|--------------------|---|---|-----------------------|--|--|---------|--|----------------------------|-------------------|----------------------------------|-----------|------------------|------------------|
| Eile      | Actions Tools Help |   |   |                       |  |  |         |  |                            |                   |                                  |           |                  |                  |
| È         | E.                 | D | П | $\blacktriangleright$ |  |  |         |  | MOORAMEO                   |                   | $\blacksquare$ of $\blacksquare$ |           |                  |                  |
|           |                    |   |   |                       |  |  |         |  |                            |                   |                                  |           |                  |                  |
|           |                    |   |   |                       |  |  |         |  |                            |                   |                                  |           |                  |                  |
|           |                    |   |   |                       |  |  |         |  |                            |                   |                                  |           |                  |                  |
|           |                    |   |   |                       |  |  |         |  |                            |                   |                                  |           |                  |                  |
|           |                    |   |   |                       |  |  |         |  |                            |                   |                                  |           |                  |                  |
|           |                    |   |   |                       |  |  |         |  |                            |                   |                                  |           |                  |                  |
|           |                    |   |   |                       |  |  |         |  |                            |                   |                                  |           |                  |                  |
|           |                    |   |   |                       |  |  |         |  |                            |                   |                                  |           |                  |                  |
|           |                    |   |   |                       |  |  |         |  |                            |                   |                                  |           |                  |                  |
|           |                    |   |   |                       |  |  |         |  |                            |                   |                                  |           |                  |                  |
|           |                    |   |   |                       |  |  |         |  |                            |                   |                                  |           |                  |                  |
|           |                    |   |   |                       |  |  |         |  |                            |                   |                                  |           |                  |                  |
|           |                    |   |   |                       |  |  |         |  |                            |                   |                                  |           |                  |                  |
|           |                    |   |   |                       |  |  |         |  |                            |                   |                                  |           |                  |                  |
|           |                    |   |   |                       |  |  |         |  |                            |                   |                                  |           |                  |                  |
|           |                    |   |   |                       |  |  |         |  |                            |                   |                                  |           |                  |                  |
|           |                    |   |   |                       |  |  |         |  |                            |                   |                                  |           |                  |                  |
|           |                    |   |   |                       |  |  |         |  |                            |                   |                                  |           |                  |                  |
|           |                    |   |   |                       |  |  |         |  |                            |                   |                                  |           |                  |                  |
|           |                    |   |   |                       |  |  |         |  |                            |                   |                                  |           |                  |                  |
|           |                    |   |   |                       |  |  |         |  |                            |                   |                                  |           |                  |                  |
|           |                    |   |   |                       |  |  |         |  |                            |                   |                                  |           |                  |                  |
|           |                    |   |   |                       |  |  |         |  |                            |                   |                                  |           |                  |                  |
|           |                    |   |   |                       |  |  |         |  |                            |                   |                                  |           |                  |                  |
|           |                    |   |   |                       |  |  |         |  |                            |                   |                                  |           |                  |                  |
|           |                    |   |   |                       |  |  |         |  |                            |                   |                                  |           |                  |                  |
|           |                    |   |   |                       |  |  |         |  |                            | Elapsed: 00:00:00 |                                  | Passed: 0 | Failed: 0        | NYI: 0           |
| Expected: |                    |   |   |                       |  |  | Actual: |  |                            |                   |                                  |           | Last: (0x0000) 0 | <u>M</u>         |

[Table 5-1](#page-27-0) describes the different features of the XPOZ GUI tool. The browsers allow you to view specific information to see why a script failed.

<span id="page-27-0"></span>*Table 5-1 XPOZ GUI Features*

| Feature                       | <b>Description</b>                                                                                                    |
|-------------------------------|----------------------------------------------------------------------------------------------------|
| <sup>→</sup> Open Script File | Browse to and select the XPOZ script file to execute.                                                                 |
| Open Log File                 | The feature is not implemented.                                                                                       |
| Play                          | Executes the XPOZ script.                                                                                             |
| Pause                         | Pauses or resumes the XPOZ script file execution.                                                                     |
| Stop                          | Stops the execution of the XPOZ script file.                                                                          |
| <b>FFWD Retry</b>             | If errors occur during the execution of the XPOZ script, it skips the current<br>delay before recalling the function. |
| <b>FFWD Retry Count</b>       | Makes one more retry of the script before continuing with the execution.                                              |
| Environment Browser           | Browse to and modify an environment variable.                                                                         |
| Symbol Table Browser          | Browse to and modify a symbol defined in the symbol table.                                                            |

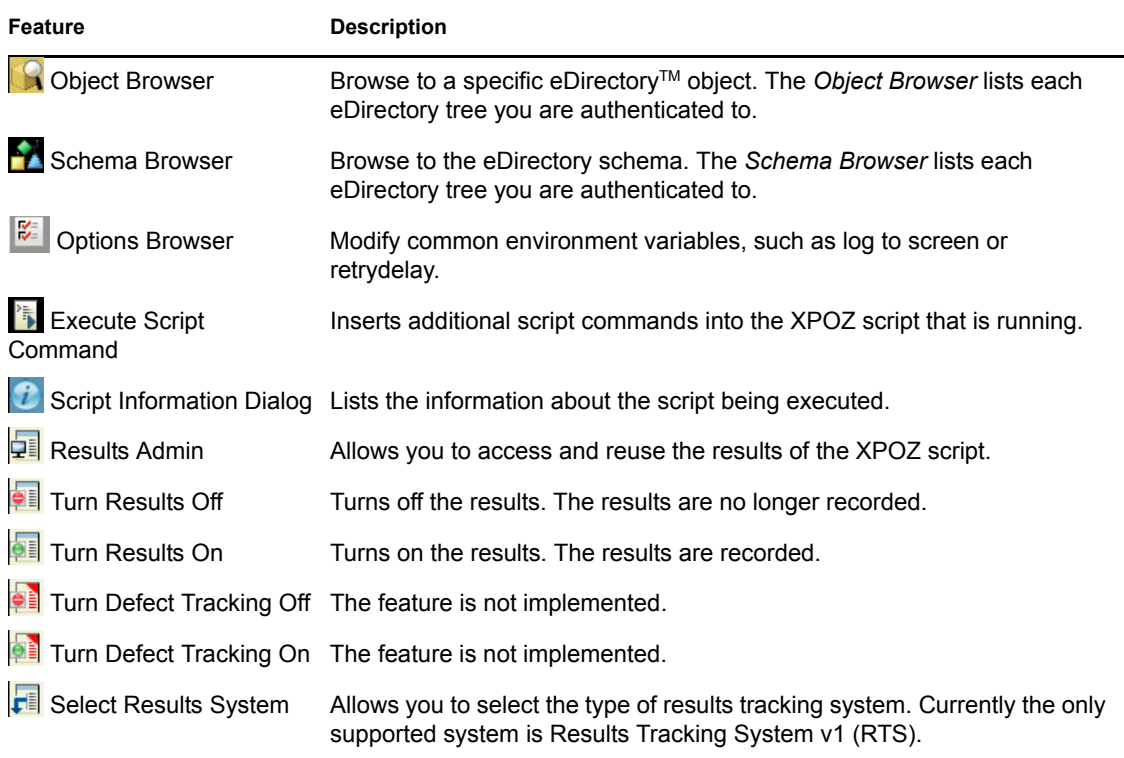

### <span id="page-28-0"></span>**5.3 RCMD**

RCMD is the execution interface that allows remote execution of certain functions on remote systems. The rcmdserver process must be running on the remote system for this to work. Use the following convention to enable remote calls:

[\\remoteaddress\]<funcname>(parms);

If the remoteaddress is the string localhost, then execution is only made locally.

# <span id="page-30-0"></span><sup>6</sup>**Configuring the Results to Display**

With XPOZ, you can store results from a test script into an LDAP object. XPOZ also contains a web interface that categorizes and displays the results. This allows for easy access to the results, and you can use the results for progress reports and trending.

- [Section 6.1, "Configuring XPOZ to Display the Results," on page 31](#page-30-1)
- [Section 6.2, "Creating and Managing the Results Objects," on page 31](#page-30-2)
- [Section 6.3, "Enabling the Results in Each Script," on page 33](#page-32-0)
- [Section 6.4, "Web Page Layout," on page 33](#page-32-1)

### <span id="page-30-1"></span>**6.1 Configuring XPOZ to Display the Results**

- **1** Verify that you have a Web server with PHP 4 module installed and running.
- **2** Make sure you have access to an eDirectory™ tree.

This can be the same server that is running the Metadirectory engine, or a new tree for results purposes. The results system uses LDAP, so any LDAP server should work with the results. However, the results have only been tested against the LDAP server on eDirectory. If you do use a different LDAP server, the XPOZ scripts must be converted to work against this LDAP server.

- <span id="page-30-3"></span>**3** After XPOZ is installed, run the RTSObjects-Schema.xpoz XPOZ script to extend the schema before you run any tests.
- **4** Unzip the rts.zip file into the htdocs (or equivalent) directory on the Web server.
- **5** Add the following information for the results object in the rts.cfg file:
	- **IP address:** The IP address of the LDAP server.
	- **Port:** The cleartext LDAP port.
	- **Password:** The password for the user as specified by User ID.
	- **Base Container:** The container used in the XPOZ script in [Step 3](#page-30-3).
	- **User ID:** The DN of a user with read/write rights to the base container that is used in the XPOZ script in [Step 3](#page-30-3).

#### <span id="page-30-2"></span>**6.2 Creating and Managing the Results Objects**

The results are stored as objects in an LDAP directory. These objects are used to sort, categorize, or define the test objects that are created. These objects, in conjunction with the test run objects, generate the results pages. The different objects that must be created are:

- **Test Definition:** A base test that corresponds to the TestDetID tag within a script.
- **Category Selector:** A title bar in the Web page used to separate test definitions within a selection definition so that they are organized. For example, your category selectors could be platforms (AIX, Solaris, Windows, or Linux) or components (Notes driver or Active Directory driver).
- **Selection Definition:** A list of all of the tests that are to be run against a given build.

To create the results objects:

- **1** In the XPOZ GUI, click the *Results Admin* icon  $\boxed{2}$ .
- Specify a name for the test, then click *Create*.

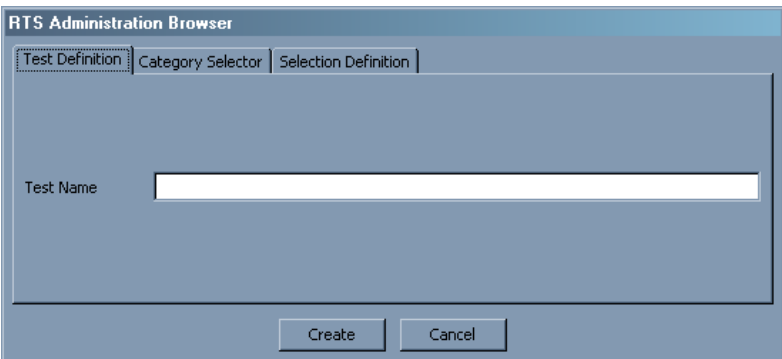

This creates a test definition and must be done for each unique test.

- Click the *Category Selector* tab.
- Specify a name for the category, then click *Create*.

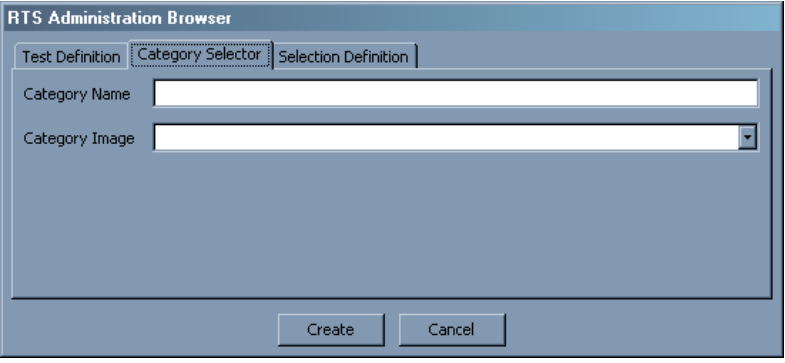

This creates a category selector and must be done for each unique separator.

Click the *Selection Definition* tab.

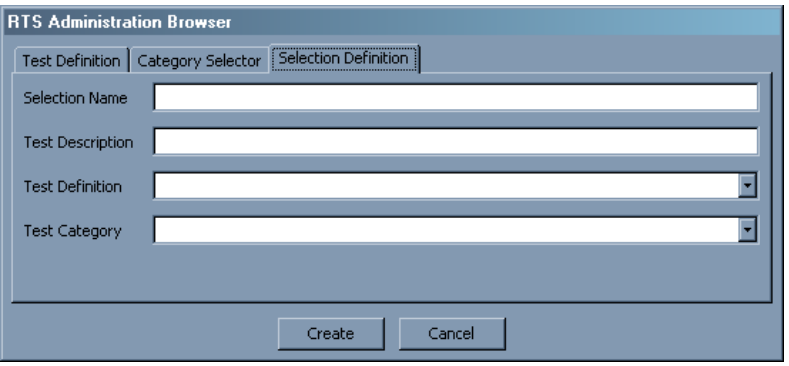

- Specify a selection name. This is the definition that this test run is placed under.
- Specify a test description. This is the description that is seen from the Web view.
- **8** Select a test definition from the drop-down list. This is the test that runs when this definition runs.
- **9** Select a test category image from the drop-down list, then click *Create*.

This creates or modifies a selection definition and adds the specified test.

**10** Repeat steps 7 through 9 to add additional tests to the same definition.

### <span id="page-32-0"></span>**6.3 Enabling the Results in Each Script**

For a test to start results tracking, you must specify the TestName tag at the beginning of the test. The value of the TestDefID tag corresponds to a test definition that is created on the results system. If you do not specify a TestDefID tag, you see all of the tests listed under this test definition.

You must also turn on results to send the information to the Web server.

- **1** In the XPOZ GUI, click the *Select Results System* icon  $\begin{bmatrix} \blacksquare \end{bmatrix}$ .
- **2** Select *Results Tracking System v1*, then click *OK*.
- **3** Click the *Turn Results On/Off* icon  $\begin{bmatrix} 1 \\ 2 \end{bmatrix}$  to turn on results.

After the results are turned on and the script is executed, the information is placed in the LDAP directory. The Web server queries the directory to populate the Web page with the results information.

### <span id="page-32-1"></span>**6.4 Web Page Layout**

The Web page layout in [Figure 6-1](#page-32-2) is divided into multiple sections to make the results accessible and easy to read.

<span id="page-32-2"></span>*Figure 6-1 XPOZ Results Web Page Layout*

| <b>Testing Results</b>   | Seafang SP1 - Antelope 20070717 Results                              |                    |              |                |              |                |
|--------------------------|----------------------------------------------------------------------|--------------------|--------------|----------------|--------------|----------------|
| F Caribou                | AIX 5 2                                                              |                    |              |                |              |                |
| Fi ResourceKit11         | Test                                                                 | Run                | Pass         | Fail           | <b>NYT</b>   |                |
| □ Seafang SP1 - Antelope | Avaya Driver - TestPBX, AIX 5.2                                      | $0\%$              | $\circ$      | $\mathbf{O}$   | $\Omega$     |                |
| 20070918                 | Delimited Text Driver - AIX 5.2                                      | 100%               | 322          | $\Omega$       |              | $0$ aix $2c1$  |
| 20070828                 | DirXML 3.5.1 Engine - AIX 5.2, eDirectory 8.7.3                      | 100%               | 1422         | 6              |              | 77 aix2c2      |
| 20070726                 | DirXML 3.5.1 Engine - AIX 5.2, eDirectory 8.8                        | 100%               | 1423         | 5              |              | $77$ aix $2c3$ |
| 20070717                 | DirXML Remote Loader - AIX 5.2                                       | 0%                 | $\Omega$     | $\Omega$       |              | $0$ aix $2c1$  |
| 20070612                 | eDirectory 3.5.1 Driver - AIX 5.2 (eDirectory<br>8.8/Multi-Instance) | 34.2%              | 374          | 60             |              | $0$ aix $2c3$  |
| 20070529                 | Entitlements Driver - AIX 5.2, eDirectory 8.7.3                      | 100%               | 77           | $\Omega$       |              | $0$ aix $2c2$  |
| 20070522                 | JDBC Driver - Oracle 9i, AIX 5.2                                     | 0%                 | $\mathbf{0}$ | $\mathbf{0}$   | $\mathbf{0}$ |                |
| 20070516                 | JMS Driver - AIX 5.2/Windows 2003, Sonig MQ 7.0                      | 100%               | 448          | $\Omega$       |              | $62$ aix $2c1$ |
| $H$ XPOZv60              | LDAP Driver - Sun One 5.2, AIX 5.2                                   | 100%               | 722          | $\Omega$       |              | $0$ aix $2c2$  |
| Fi eDirectory Debug      | Lotus Notes Driver - Lotus Notes 6.0, AIX 5.2                        | 28.6%              | 251          | $\mathbf{1}$   |              | $0$ aix $2c2$  |
| <b>Testing Tools</b>     | SAP User Driver - AIX 5.2                                            | $0\%$              | $\Omega$     | $\overline{0}$ | $\Omega$     |                |
|                          | SOAP Driver - AIX 5.2, DSML                                          | 100%               | 270          | $\mathbf{1}$   |              | $22$ aix $2c1$ |
|                          | WorkOrder Driver - AIX 5.2                                           | 100%               | 60           | 3              |              | $0$ aix $2c1$  |
|                          |                                                                      | AIX 5 2 Subtotals: | 5369         | 76             | 238          |                |

 **Display Group:** A high-level category that contains builds for a given project. In the left frame of [Figure 6-1](#page-32-2), the display groups are Caribou, ResourceKit11, Seafang SP1 - Antelope, XPOZv60, and eDirectory Debug. In your environment, the display groups could be eDirectory 8.8 deployment or Identity Manager 3.5.1 regression. Selecting the display group gives an overview of all the builds.

- **Build:** Groups all of the tests that are run for a given project. There are multiple groups per display group. In [Figure 6-1](#page-32-2), the builds are the different dates for the Seafang SP1 - Antelope builds. The results for the selected display group are displayed in the table on the right.
- **Test Run:** Each line under a given build is a unique test run. The build level displays a highlevel view of the statistics for each test as well as statistics within a category selector. In [Figure](#page-32-2)  [6-1](#page-32-2) the category selector is AIX 5\_2. The line is a link for more detailed information about each specific test that has been run.

# <span id="page-34-0"></span>**XPOZ Grammar**

The following is the actual XPOZ grammar in PCCTS format with actions and token definitions removed. Its form is BNF-like and demonstrates the recursive-descent nature of the parser. Items in all uppercase represent the token to be matched. Other identifiers in lowercase or mixed case correspond to a rule elsewhere in the grammar. Groups of tokens/rules enclosed in  $>\}$  = represent optional components. Groups enclosed in  $\ge$  ( )= followed by a  $\ge$  += indicate  $\ge$  one or more= of those groups and a >\*= following a group represents zero or more of the groups.

```
declaration:
   {PRIVATE} DATATYPE IDENTIFIER { arraynotation } { ASSIGN initialize }
   ( COMMA IDENTIFIER { arraynotation } { ASSIGN initialize } )* SEMICOLON ;
block:
  LBRACE { combo list } RBRACE;
combo:
   ( declaration | statement ); 
combo_list:
  ( combo )+ ;
statement:
  ( expression SEMICOLON 
   | block 
   | IF LPAREN expression RPAREN combo { ELSE combo } 
   | WHILE LPARENexpression RPAREN combo
   | DO combo WHILE LPAREN expression RPAREN SEMICOLON 
  | FOR LPAREN {expression } SEMICOLON { expression } SEMICOLON { expression } 
RPAREN combo 
  | SWITCH expression 
    · LBRACE ( CASE expression COLON { combo_list } )* { DEFAULT COLON { 
combo_list } } RBRACE 
  | CONTINUE SEMICOLON 
   | BREAK SEMICOLON
   | RETURN { expression } SEMICOLON
   | EXIT SEMICOLON
   | SEMICOLON 
   ); 
expression:
  assignment expression ( COMMA assignment expression )* ;
assignment_expression:
  logical OR expression { OPERAND assignment expression };
logical_OR_expression:
  logical AND expression ( LOGICAL OR logical AND expression )* ;
logical_AND_expression:
  bitwise OR expression ( LOGICAL AND bitwise OR expression )* ;
bitwise OR expression:
  exclusive OR expression ( BITWISE OR exclusive OR expression )* ;
exclusive_OR_expression:
  bitwise AND expression ( BITWISE XOR bitwise AND expression )* ;
```

```
bitwise_AND_expresion:
  equality expression ( BITWISE AND equality expression )* ;
equality_expression:
  relational expression ( EQUALITY relational expression )* ;
relational_expression:
  additive expression ( RELATIONAL additive expression )* ;
additive_expression:
  multiplicative expression ( ADDITIVE multiplicative expression )* ;
multiplicative_expression:
 unary_expression ( MULTIPLICITIVE unary_expression )* ;
unary_expression:
  ( PLUS unary_expression 
  | MINUS unary_expression
  | NOT unary_expression 
  | INCREMENT unary_expression 
  | DECREMENT unary_expression
   | primary_expression ( INCREMENT | DECREMENT | //Nothing ) 
   ); 
primary_expression:
   ( LITERAL_STRING_DELIM
   | LITERAL_CHARACTER_DELIM
   | number 
   | identifier { LPAREN { argument_list } RPAREN }
   | LPAREN expression RPAREN
   | boolean 
  ); 
argument_list:
  argument ((COMMA argument) * | SEMICOLON ( argument SEMICOLON ) * ) ;
argument:
  IDENTIFIER ASSIGN initialize; 
identifier:
  IDENTIFIER { arraynotation }; 
initialize:
  ( element set | assignment expression ) ;
element_set:
  LBRACE set member ( COMMA set member ) * RBRACE;
set member:
   ( element_set | logical_OR_expression ); 
number:
  ( OCT_NUM
  | HEX_NUM
  | INT_NUM
  | U_OCT_NUM 
   | U_INT_NUM 
   | U_HEX_NUM
   | L_OCT_NUM 
   | L_HEX_NUM
   | L_INT_NUM
  ) ;
```

```
arraynotation:
  LBRACK ( assignment_expression ) RBRACK ; 
boolean:
  ( TRUETOKEN | FALSETOKEN ) ;
start:
  ( declaration | statement )* ( XPOZEOF | . );
```
# <span id="page-38-0"></span>**eDirectory Parameter Fields by Syntax**

Some eDirectory™ syntaxes have multiple fields. XPOZ recognizes each syntax and expects certain fields for each syntax. The field order is significant. The fields required for each syntax are listed below:

```
SYN_BACKLINK:
  string remoteID
  string objName
SYN_BOOLEAN:
  int value (1=TRUE and 0=FALSE)
SYN CE STRING:
  string str
SYN_CI_LIST:
  int strTot (number of strings that follow)
   string String (occurs strTot times)
SYN_CI_STRING:
   string str
SYN_CLASS_NAME:
   string name
SYN_COUNTER:
  int value
SYN_EMAIL_ADDRESS:
  int type
   string address
SYN_DIST_NAME:
   string name
SYN_FAX_NUMBER:
  string phoneNumber
   int numberOfBit
   string bitString
SYN_HOLD:
   string objName
  int amount
SYN_INTEGER:
  int value
SYN_INTERVAL:
  int value
SYN NET ADDRESS:
   int addressType
   int addressLength
   string address (in hex)
```

```
SYN_NU_STRING:
  string str
SYN OBJECT ACL:
   string protectedAttrName
   string subjectName
   int privileges
SYN OCTET LIST:
   int strTot (number of string that follow)
   string str (occurs strTot times)
SYN OCTECT STRING:
   int length
   string str ('alpha'ed hex, for example "AA")
SYN_PATH:
  int nameSpaceType
   string volName
  string path
SYN_POSTAL_ADDRESS:
  int strTot (number of addStr (6 max) that follow)
   string addStr
SYN_PR_STRING:
   string str
SYN_REPLICA_POINTER:
  string SrvrName
  int replType
  int replNumber
  int count
  NOTE: The following occur Count times, in "Type;Addr; Type;Addr" order. This 
represents the "Hint" portion of the replica pointer. 
  int networkType
   int netAddress 
SYN_STREAM:
   int length (default 0)
   string data (default NULL)
   NOTE: While proper use of stream attributes does not require a value to be 
specificed, it is allowed here so that improper use can be tested.
SYN_TEL_NUMBER:
  string String
SYN_TIME:
  int month
  int day
  int year 1900, etc
  int hour
  int minute
  int second
SYN_TIMESTAMP:
  uint wholeSecond
  uint eventID
```
SYN\_TYPED\_NAME: string objName int level int interval

SYN\_UNKNOWN: string attrName int syntaxID string value

# <span id="page-42-0"></span><sup>C</sup>**XPOZ Specific Error Codes**

The following table shows the error codes defined by XPOZ. The text name of the error code should be used in the scripts instead of the error number.

*Table C-1 XPOZ Error Codes*

| <b>Error Number</b> | <b>Text Name</b>     |
|---------------------|----------------------|
| $-2000$             | COMMON_ERR_BASE      |
| 0                   | ERR NOERROR          |
| COMMON_ERR_BASE -1  | ERR_NOMEM            |
| COMMON ERR BASE-2   | ERR_DUPSYM           |
| COMMON_ERR_BASE -3  | ERR_INVALID_LEVEL    |
| COMMON_ERR_BASE -4  | ERR NOT FOUND        |
| COMMON_ERR_BASE -5  | ERR_SYS_ERROR        |
| COMMON ERR BASE-6   | ERR_BAD_TAG          |
| COMMON ERR BASE-7   | ERR TAG NOT FOUND    |
| COMMON_ERR_BASE -8  | ERR_NO_VALUES        |
| COMMON ERR BASE-9   | ERR EXPIRED TIME     |
| COMMON_ERR_BASE -10 | ERR_SYNTAX_ERROR     |
| COMMON ERR BASE-11  | ERR FAILED TEST      |
| COMMON_ERR_BASE -12 | ERR_NOT_INITIALIZED  |
| COMMON ERR BASE-13  | ERR_SYMBOL_NOT_FOUND |
| COMMON_ERR_BASE -14 | ERR_ILLEGAL_ASSIGN   |
| COMMON ERR BASE -15 | ERR TYPE MISMATCH    |
| COMMON_ERR_BASE -16 | ERROR_INVALID_TYPE   |
| COMMON ERR BASE-17  | ERR_BAD_UNICODE      |
| COMMON_ERR_BASE -18 | ERR_FREEMEM          |
| COMMON_ERR_BASE -19 | ERR SIZE MISMATCH    |
| COMMON_ERR_BASE -20 | ERR_USER_ABORT       |
| COMMON_ERR_BASE -21 | ERR_FAILED_MATCH     |
| COMMON_ERR_BASE -22 | ERR_MODLOAD_FAIL     |
| COMMON_ERR_BASE -23 | ERR_IMPFILE_INVALID  |
| COMMON_ERR_BASE -24 | ERR_ADDMOD_FAILURE   |

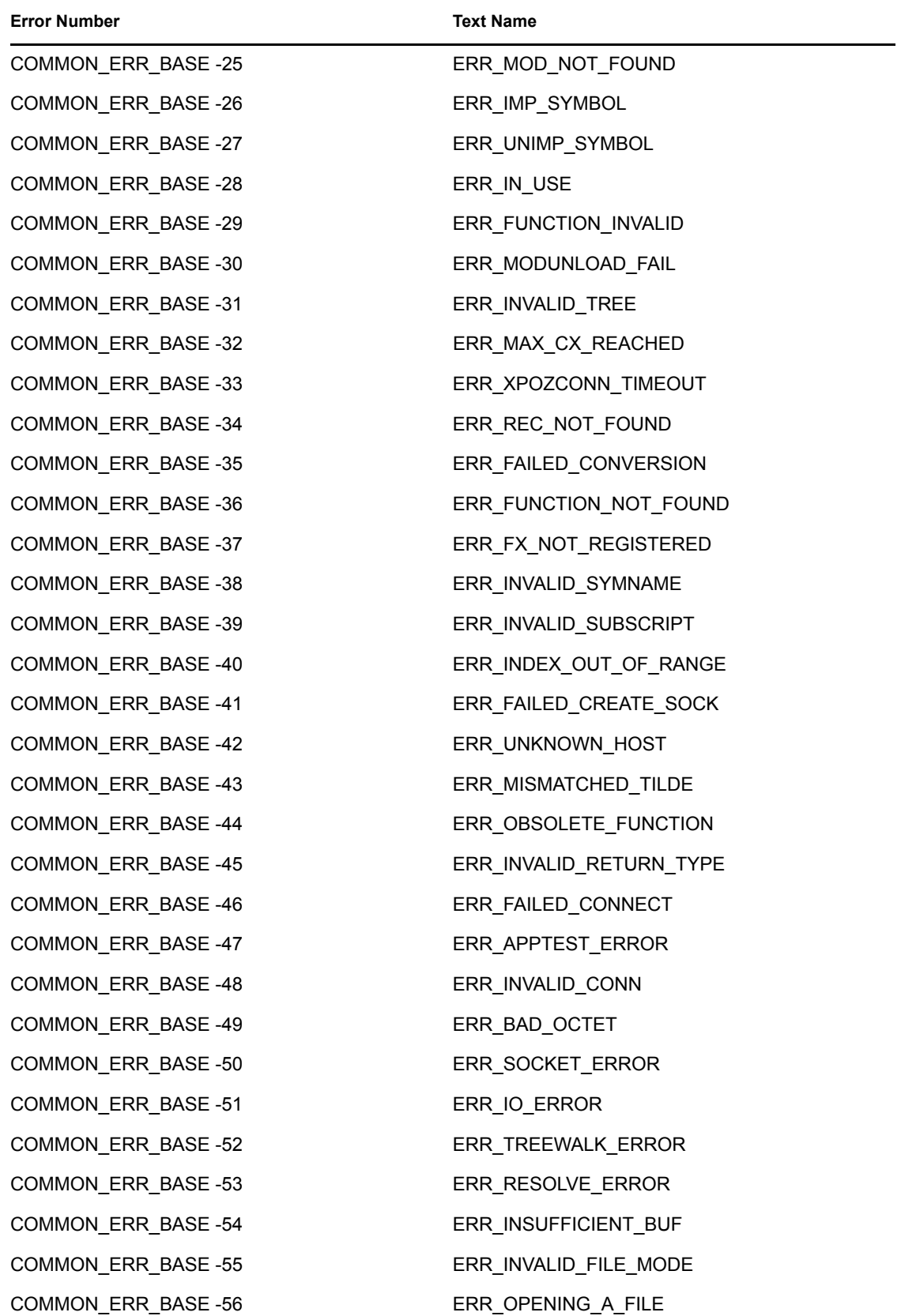

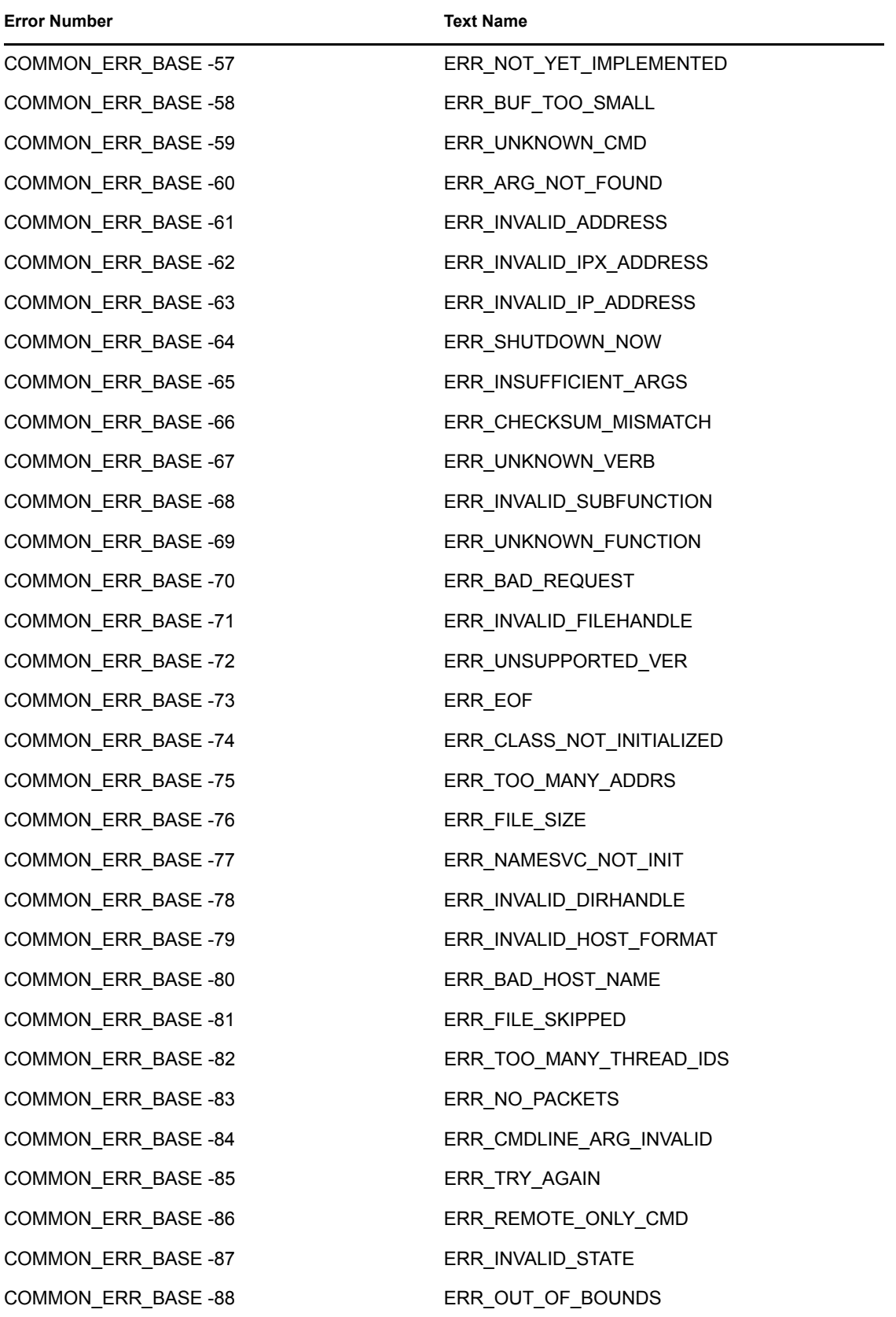

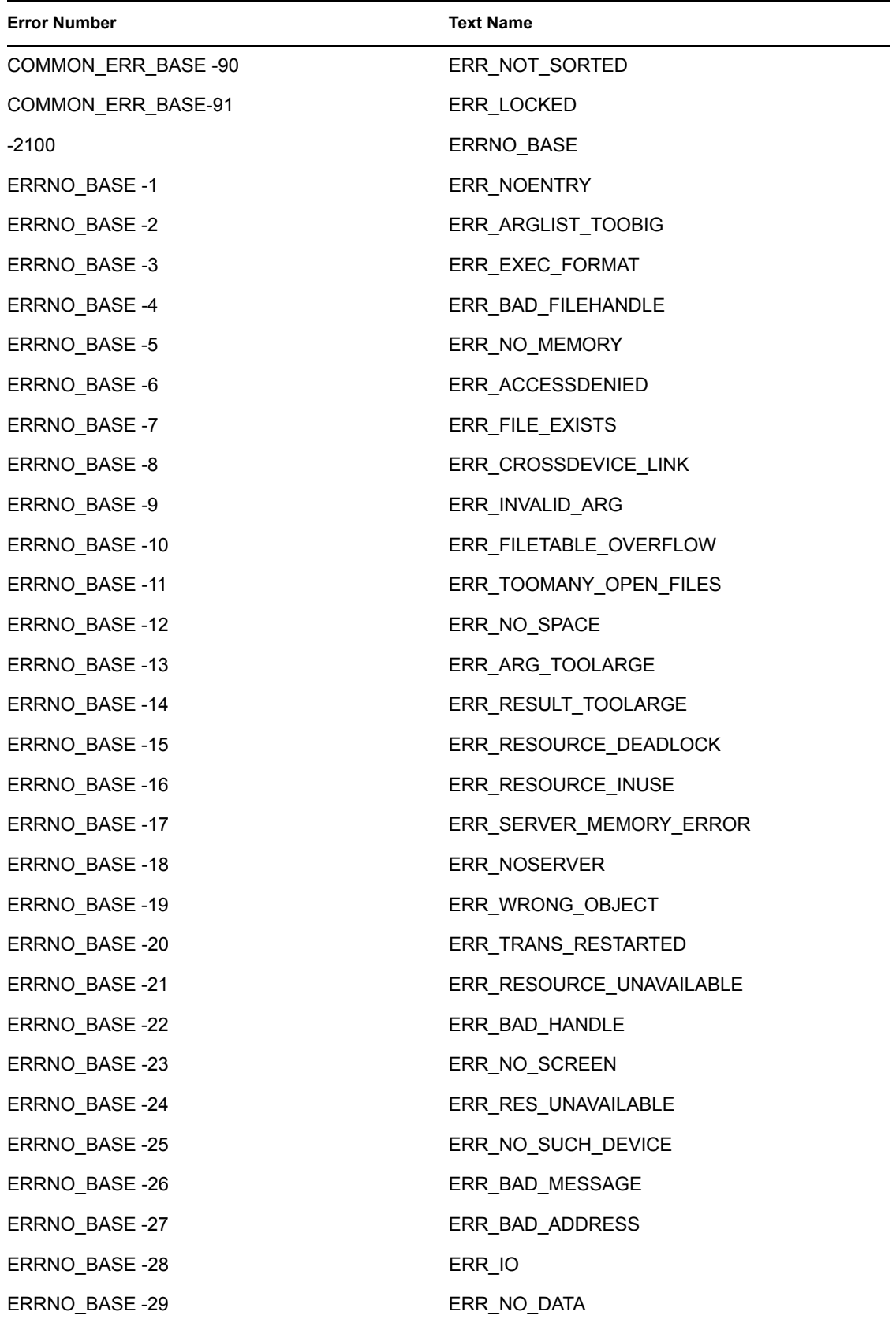

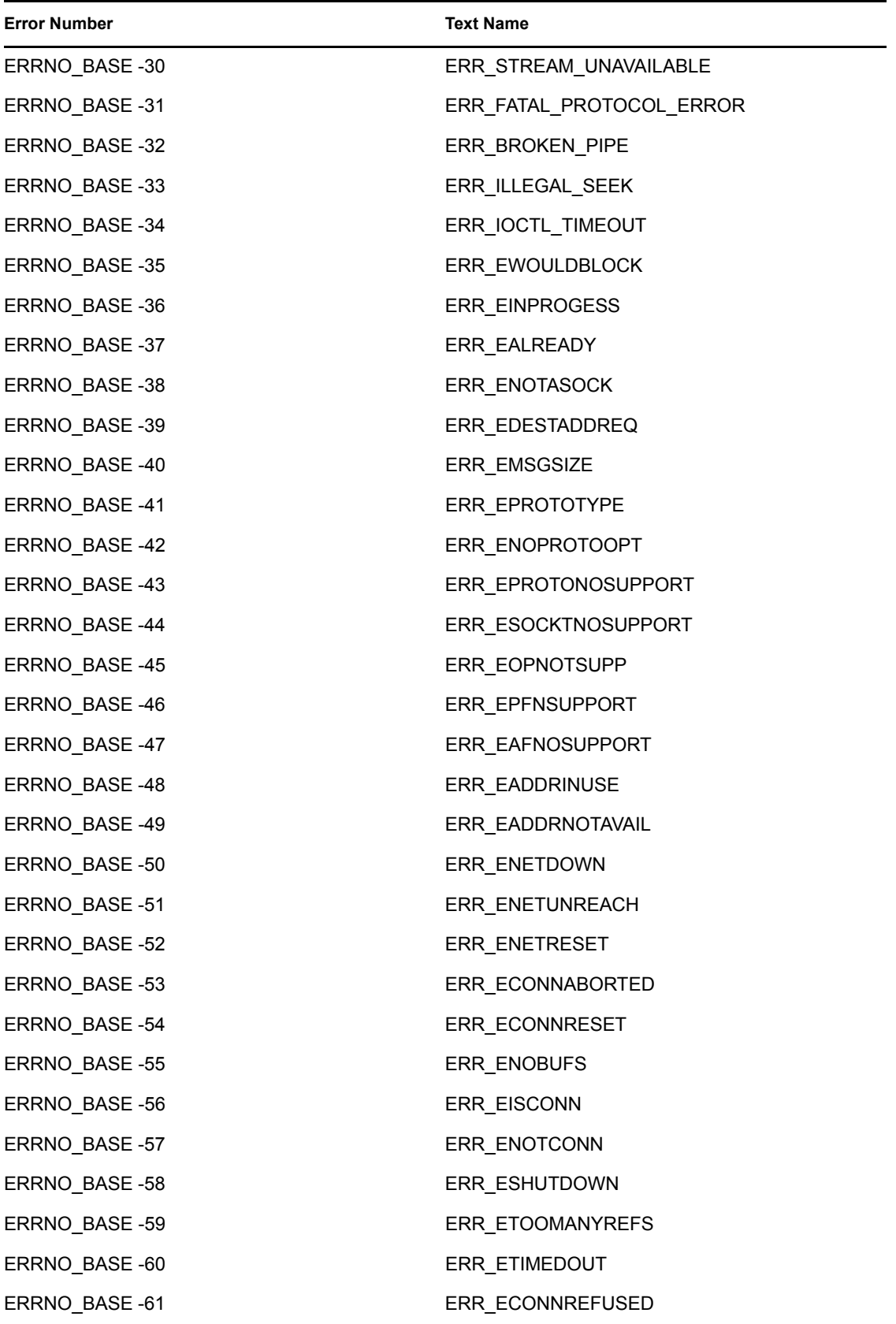

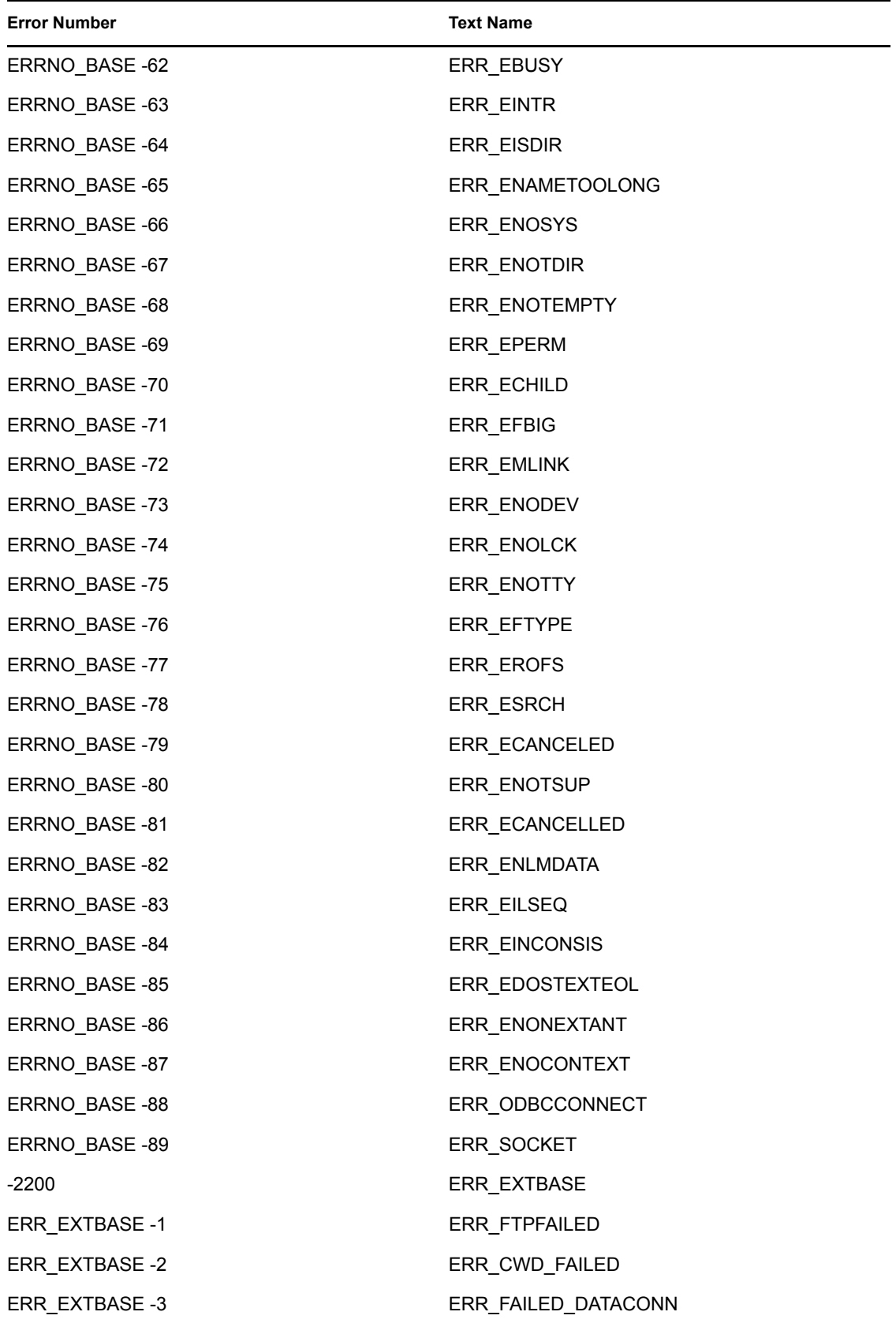

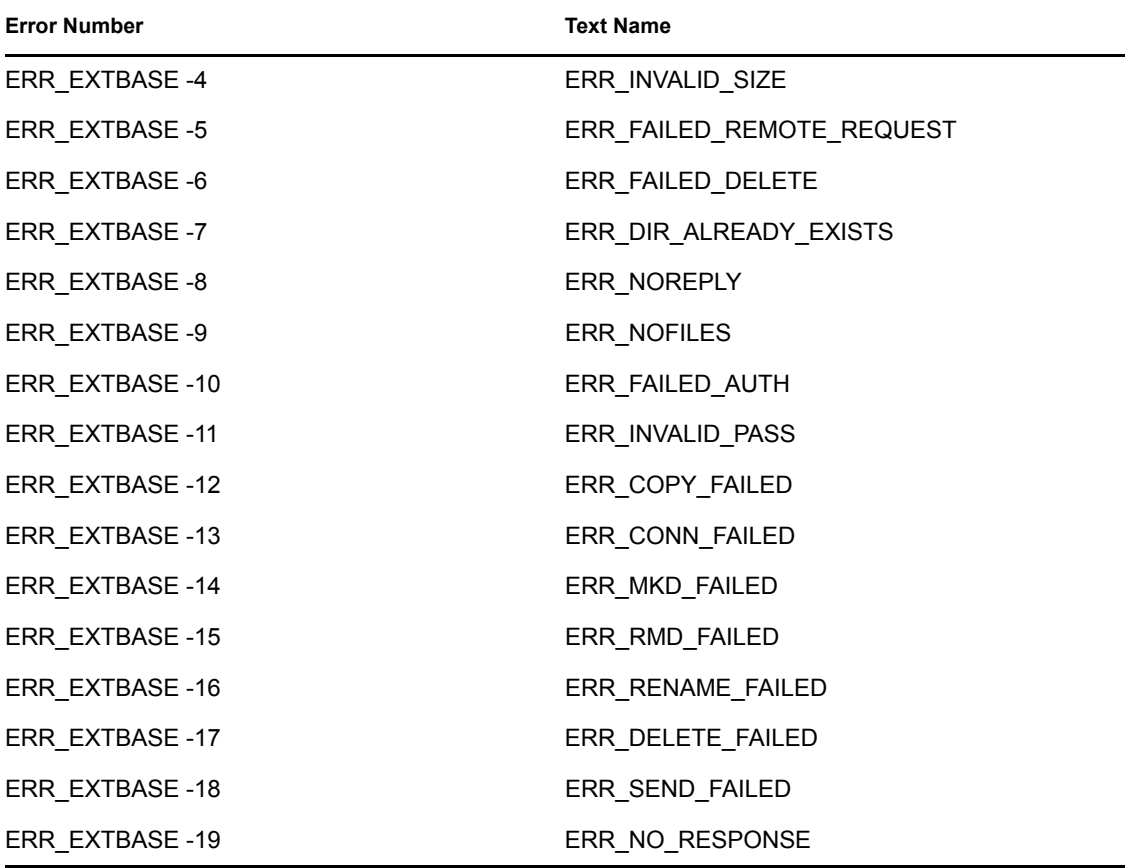